# **dnf-plugins-extras Documentation**

*Release 4.1.0-1*

**Tim Lauridsen**

**Apr 05, 2023**

## **Contents**

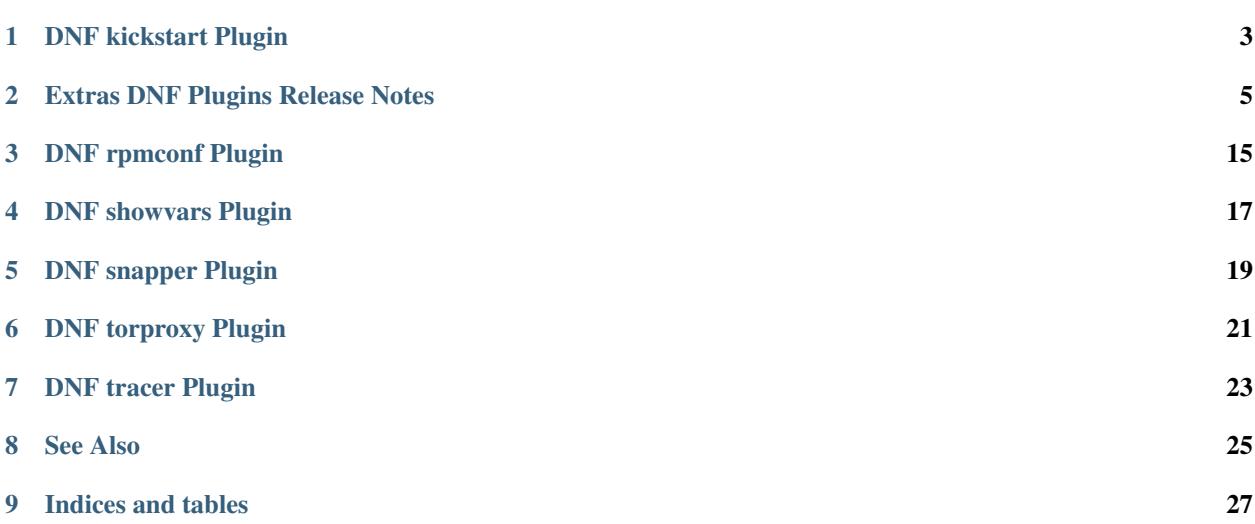

This documents extras plugins of DNF:

## DNF kickstart Plugin

<span id="page-6-0"></span>Install packages according to Anaconda kickstart file.

## **1.1 Synopsis**

dnf kickstart <ks-file>

## **1.2 Arguments**

**<ks-file>** Path to the kickstart file.

## **1.3 Examples**

**dnf kickstart mykickstart.ks** Install the packages defined in mykickstart.ks.

## **1.4 See Also**

• [Anaconda Kickstart file documentation](https://fedoraproject.org/wiki/Anaconda/Kickstart)

## Extras DNF Plugins Release Notes

#### <span id="page-8-0"></span>**Contents**

- *[Extras DNF Plugins Release Notes](#page-8-0)*
	- *[4.1.0 Release Notes](#page-9-0)*
	- *[4.0.17 Release Notes](#page-9-1)*
	- *[4.0.16 Release Notes](#page-9-2)*
	- *[4.0.15 Release Notes](#page-10-0)*
	- *[4.0.14 Release Notes](#page-10-1)*
	- *[4.0.13 Release Notes](#page-10-2)*
	- *[4.0.12 Release Notes](#page-10-3)*
	- *[4.0.10 Release Notes](#page-11-0)*
	- *[4.0.9 Release Notes](#page-11-1)*
	- *[4.0.8 Release Notes](#page-11-2)*
	- *[4.0.7 Release Notes](#page-11-3)*
	- *[4.0.6 Release Notes](#page-11-4)*
	- *[4.0.5 Release Notes](#page-12-0)*
	- *[4.0.4 Release Notes](#page-12-1)*
	- *[4.0.2 Release Notes](#page-12-2)*
	- *[4.0.1 Release Notes](#page-12-3)*
	- *[4.0.0 Release Notes](#page-12-4)*
	- *[3.0.2 Release Notes](#page-13-0)*
- *[3.0.1 Release Notes](#page-13-1)*
- *[3.0.0 Release Notes](#page-13-2)*
- *[2.0.5 Release Notes](#page-13-3)*
- *[2.0.4 Release Notes](#page-13-4)*
- *[2.0.3 Release Notes](#page-13-5)*
- *[2.0.2 Release Notes](#page-14-0)*
- *[2.0.1 Release Notes](#page-14-1)*
- *[2.0.0 Release Notes](#page-14-2)*
- *[0.10.0 Release Notes](#page-14-3)*
- *[0.0.12 Release Notes](#page-15-0)*
- *[0.0.11 Release Notes](#page-15-1)*
- *[0.0.10 Release Notes](#page-15-2)*
- *[0.0.9 Release Notes](#page-15-3)*
- *[0.0.8 Release Notes](#page-15-4)*
- *[0.0.7 Release Notes](#page-16-0)*
- *[0.0.6 Release Notes](#page-16-1)*
- *[0.0.5 Release Notes](#page-16-2)*
- *[0.0.4 Release Notes](#page-16-3)*
- *[0.0.3 Release Notes](#page-16-4)*
- *[0.0.2 Release Notes](#page-17-0)*
- *[0.0.1 Release Notes](#page-17-1)*

## <span id="page-9-0"></span>**2.1 4.1.0 Release Notes**

• Move system-upgrade plugin to core (RhBug:2054235)

Bugs fixed in 4.1.0:

• [Bug 2054235 - Offline updates](https://bugzilla.redhat.com/show_bug.cgi?id=2054235)

### <span id="page-9-1"></span>**2.2 4.0.17 Release Notes**

• Translations update

Bugs fixed in 4.0.17:

#### <span id="page-9-2"></span>**2.3 4.0.16 Release Notes**

• Fix cleaning up destdir after system-upgrade (RhBug:2024430)

Bugs fixed in 4.0.16:

- [Bug 2034178 dnf-plugins-extras fails to build with Python 3.11: AttributeError: 'TestRpmConf' object has no](https://bugzilla.redhat.com/show_bug.cgi?id=2034178) [attribute 'assertRegexpMatches'](https://bugzilla.redhat.com/show_bug.cgi?id=2034178)
- [Bug 2024430 dnf system-upgrade with –downloaddir uses rm -rf and will destroy user data](https://bugzilla.redhat.com/show_bug.cgi?id=2024430)

### <span id="page-10-0"></span>**2.4 4.0.15 Release Notes**

• Bug fixes: - system-upgrade: Handle empty transaction on download (RhBug:1917639)

Bugs fixed in 4.0.15:

• [Bug 1917639 - dnf-offline-upgrade download creates empty transaction file; on reboot causes hang](https://bugzilla.redhat.com/show_bug.cgi?id=1917639)

#### <span id="page-10-1"></span>**2.5 4.0.14 Release Notes**

• [spec] Add dnf-command() provides for offline commands (RhBug:1917378)

Bugs fixed in 4.0.14:

• [Bug 1917378 - Make offline-upgrade and offline-distrosync easy to find and install](https://bugzilla.redhat.com/show_bug.cgi?id=1917378)

#### <span id="page-10-2"></span>**2.6 4.0.13 Release Notes**

- system-upgrade: Use Transaction Store/Replay
- system-upgrade: Pretty-print the state json

Bugs fixed in 4.0.13:

#### <span id="page-10-3"></span>**2.7 4.0.12 Release Notes**

- Update Cmake to pull translations from weblate
- Drop Python 2 support
- README: Add Installation, Contribution, etc.
- New features: Add the DNF\_SYSTEM\_UPGRADE\_NO\_REBOOT env variable to control system-upgrade reboot. - [system-upgrade] Upgrade groups and environments (RhBug:1845562,1860408)
- Bug fixes: Bugs fixed (RhBug:1863434)

Bugs fixed in 4.0.12:

- [Bug 1860408 Perform "dnf mark install fedora-repos-modular"-like action on upgrades to Fedora 33/34](https://bugzilla.redhat.com/show_bug.cgi?id=1860408)
- [Bug 1845562 system-upgrade plugin should do "dnf group upgrade" as part of transaction solution](https://bugzilla.redhat.com/show_bug.cgi?id=1845562)
- [Bug 1863434 dnf-plugins-extras: FTBFS in Fedora rawhide/f33](https://bugzilla.redhat.com/show_bug.cgi?id=1863434)

#### <span id="page-11-0"></span>**2.8 4.0.10 Release Notes**

• Ensure plymouth progressbar is filled up only once (RhBug:1809096)

Bugs fixed in 4.0.10:

• [Bug 1809096 - Progressbar during offline upgrade phase gets reset after entering "Verifying phase"](https://bugzilla.redhat.com/show_bug.cgi?id=1809096)

## <span id="page-11-1"></span>**2.9 4.0.9 Release Notes**

- [doc] move manpages for plugins to "dnf-PLUGIN" (RhBug:1706386)
- Add offline-upgrade and offline-distrosync commands
- [doc] Add description for new offline command
- Store reason for system-upgrade plugin
- Do not show Operation aborted as an error (RhBug:1797427)

Bugs fixed in 4.0.9:

- [Bug 1706386 \[RFE\] Discoverable man page names for DNF plugins](https://bugzilla.redhat.com/show_bug.cgi?id=1706386)
- [Bug 1797427 'dnf system-upgrade download' misleading message](https://bugzilla.redhat.com/show_bug.cgi?id=1797427)

## <span id="page-11-2"></span>**2.10 4.0.8 Release Notes**

• Set clean\_requirements\_on\_remove=False during remove (RhBug:1764169)

Bugs fixed in 4.0.8:

• [Bug 1764169 - system upgrade fails when packages need to be reinstalled, they are not downloaded](https://bugzilla.redhat.com/show_bug.cgi?id=1764169)

## <span id="page-11-3"></span>**2.11 4.0.7 Release Notes**

- Fix kickstart plugin
- Enable kickstart tests for PY3

## <span id="page-11-4"></span>**2.12 4.0.6 Release Notes**

- [system-upgrade] Use –system-upgrade plymouth mode (RhBug:1681584)
- [system-upgrade] Fix traceback caused by setting gpgcheck options (RhBug:1751103,1746346)
- Fix kickstart plugin (RhBug:1649093)
- [system-upgrade] Ensure identical transaction in download and update steps (RhBug:1758588)
- [system-upgrade] Provide distro specific url for help with system-upgrade

Bugs fixed in 4.0.6:

• [Bug 1649093 - "dnf kickstart mykickstart.ks" crashes with AttributeError: 'BaseCli' object has no attribute](https://bugzilla.redhat.com/show_bug.cgi?id=1649093) ['install\\_grouplist'](https://bugzilla.redhat.com/show_bug.cgi?id=1649093)

- [Bug 1681584 RFE: Use "plymouth change-mode –system-upgrade" on systems upgrades](https://bugzilla.redhat.com/show_bug.cgi?id=1681584)
- [Bug 1758588 dnf system-upgrade reboot fails due to depresolv difference with download](https://bugzilla.redhat.com/show_bug.cgi?id=1758588)
- [Bug 1751103 \[abrt\] dnf: configure\\_upgrade\(\): system\\_upgrade.py:410:configure\\_upgrade:TypeError: argu](https://bugzilla.redhat.com/show_bug.cgi?id=1751103)[ment of type 'NoneType' is not iterable](https://bugzilla.redhat.com/show_bug.cgi?id=1751103)
- [Bug 1746346 dnf-system-upgrade.service traceback, breaks packagekit offline updates](https://bugzilla.redhat.com/show_bug.cgi?id=1746346)

#### <span id="page-12-0"></span>**2.13 4.0.5 Release Notes**

- [system-upgrade] Save gpgcheck and repo\_gpgcheck repo options (RhBug:1693677)
- Add showvars plugin for showing what DNF vars are set for the dnf runtime

```
Bugs fixed in 4.0.5:
```
• [Bug 1693677 - dnf system-upgrade seems to ignore –nogpgcheck again](https://bugzilla.redhat.com/show_bug.cgi?id=1693677)

#### <span id="page-12-1"></span>**2.14 4.0.4 Release Notes**

- Use improved config parser that preserves order of data
- [system-upgrade] Save module\_platform\_id option through system upgrade (RhBug:1656509)
- [system-upgrade] On modular systems, system upgrade requires the next module\_platform\_id Bugs fixed in 4.0.4:
	- [Bug 1656509 F29 to Rawhide \(F30\) upgrades fail, seems to be modularity-related](https://bugzilla.redhat.com/show_bug.cgi?id=1656509)

#### <span id="page-12-2"></span>**2.15 4.0.2 Release Notes**

Minor changes

#### <span id="page-12-3"></span>**2.16 4.0.1 Release Notes**

Bugs fixed in 4.0.1:

• [Bug 1649745 - system-upgrade fails with JSONDecodeError if state file corrupt](https://bugzilla.redhat.com/show_bug.cgi?id=1649745)

#### <span id="page-12-4"></span>**2.17 4.0.0 Release Notes**

Bugs fixed in 4.0.0:

- [Bug 1638689 dnf system-upgrade errors when excluding weak dependencies](https://bugzilla.redhat.com/show_bug.cgi?id=1638689)
- [Bug 1643551 \[abrt\] dnf: raw\\_decode\(\): decoder.py:355:raw\\_decode:json.decoder.JSONDecodeError: Expect](https://bugzilla.redhat.com/show_bug.cgi?id=1643551)[ing value: line 1 column 79 \(char 78\)](https://bugzilla.redhat.com/show_bug.cgi?id=1643551)

#### <span id="page-13-0"></span>**2.18 3.0.2 Release Notes**

Bugs fixed in 3.0.2:

• [Bug 1597657 - dnf-system-upgrade.service should have "After=system-update-pre.target" in its \[Unit\] section](https://bugzilla.redhat.com/show_bug.cgi?id=1597657)

## <span id="page-13-1"></span>**2.19 3.0.1 Release Notes**

Bugs fixed in 3.0.1:

• [Bug 1603806 - dnf-plugins-extras: FTBFS in Fedora rawhide](https://bugzilla.redhat.com/show_bug.cgi?id=1603806)

## <span id="page-13-2"></span>**2.20 3.0.0 Release Notes**

Bugs fixed in 3.0.0:

- [Bug 1531356 dnf system-upgrade seems to ignore –nogpgcheck](https://bugzilla.redhat.com/show_bug.cgi?id=1531356)
- [Bug 1513823 System upgrade fails with non-standard download directory](https://bugzilla.redhat.com/show_bug.cgi?id=1513823)

## <span id="page-13-3"></span>**2.21 2.0.5 Release Notes**

Bugs fixed in 2.0.5:

• [Bug 1519543 - Fedora 27 offline updates \(gnome-software intitiated\) are failing](https://bugzilla.redhat.com/show_bug.cgi?id=1519543)

## <span id="page-13-4"></span>**2.22 2.0.4 Release Notes**

Bugs fixed in 2.0.4:

- [Bug 1516234 Upgrade is not possible if a kernel from rawhide has been used in the system](https://bugzilla.redhat.com/show_bug.cgi?id=1516234)
- [Bug 1499284 dnf crashes with CalledProcessError during upgrade F26->F27](https://bugzilla.redhat.com/show_bug.cgi?id=1499284)

## <span id="page-13-5"></span>**2.23 2.0.3 Release Notes**

Bugs fixed in 2.0.3:

- [Bug 1473435 \[abrt\] dnf: subprocess.py:271:check\\_call:subprocess.CalledProcessError: Command '\['jour](https://bugzilla.redhat.com/show_bug.cgi?id=1473435)[nalctl', '–boot', 'd5318db518e541fcbc8ce51dd469c2f0'\]' returned non-zero exit status -13](https://bugzilla.redhat.com/show_bug.cgi?id=1473435)
- [Bug 1490832 dnf system-upgrade: dnf.exceptions.MarkingError: no package matched](https://bugzilla.redhat.com/show_bug.cgi?id=1490832)
- [Bug 1492036 system-upgrade fails to connect to online mirrors during upgrade when caches are missing](https://bugzilla.redhat.com/show_bug.cgi?id=1492036)

### <span id="page-14-0"></span>**2.24 2.0.2 Release Notes**

CLI changes in 2.0.2:

• Remove --datadir option from system upgrade

Bugs fixed in 2.0.2:

- [Bug 1324151 dnf list installed | grep @@commandline lists 1815 system packages](https://bugzilla.redhat.com/show_bug.cgi?id=1324151)
- [Bug 1387136 Local repository breaks upgrade](https://bugzilla.redhat.com/show_bug.cgi?id=1387136)
- [Bug 1225442 warn people if they want to upgrade a not fully updated system](https://bugzilla.redhat.com/show_bug.cgi?id=1225442)
- [Bug 1248806 DNF Snapper plugin takes snapshot after changes instead of before](https://bugzilla.redhat.com/show_bug.cgi?id=1248806)

### <span id="page-14-1"></span>**2.25 2.0.1 Release Notes**

Bugs fixed in 2.0.1:

• [Bug 1379906 - Traceback when dependency of plugin is removed and plugin calls the dependency](https://bugzilla.redhat.com/show_bug.cgi?id=1379906)

#### <span id="page-14-2"></span>**2.26 2.0.0 Release Notes**

- Moved DEBUG plugin from dnf-plugins-extras to dnf-plugins-core
- Moved LEAVES plugin from dnf-plugins-extras to dnf-plugins-core
- Moved LOCAL plugin from dnf-plugins-extras to dnf-plugins-core
- Moved MIGRATE plugin from dnf-plugins-extras to dnf-plugins-core
- Moved NEEDS RESTARTING plugin from dnf-plugins-extras to dnf-plugins-core
- Moved REPOCLOSURE plugin from dnf-plugins-extras to dnf-plugins-core
- Moved REPOGRAPH plugin from dnf-plugins-extras to dnf-plugins-core
- Moved REPOMANAGE plugin from dnf-plugins-extras to dnf-plugins-core
- Moved SHOW LEAVES plugin from dnf-plugins-extras to dnf-plugins-core
- Moved VERSIONLOCK plugin from dnf-plugins-extras to dnf-plugins-core

## <span id="page-14-3"></span>**2.27 0.10.0 Release Notes**

DNF 2.0 compatibility (not compatible with 1.x), bugfixes and performance improvements.

Incorporated system-upgrade plugin.

Bugs fixed in 0.10.0:

- [Bug 1303983 dnf repoclosure needs an arch flag](https://bugzilla.redhat.com/show_bug.cgi?id=1303983)
- [Bug 1365698 python3-dnf-plugins-extras-tracer depends on python2-tracer \(instead of python3-tracer\)](https://bugzilla.redhat.com/show_bug.cgi?id=1365698)
- [Bug 1377742 dnf repomanage writes too much to stdout](https://bugzilla.redhat.com/show_bug.cgi?id=1377742)

• [Bug 1383603 - Cannot upgrade to dnf-2.0: python3-dnf-plugins-extras-common-0.0.12-4.fc25.noarch requires](https://bugzilla.redhat.com/show_bug.cgi?id=1383603) python $3$ -dnf  $< 2.0$ 

### <span id="page-15-0"></span>**2.28 0.0.12 Release Notes**

Bugfixes in local plugin. Fixes in packaging.

#### <span id="page-15-1"></span>**2.29 0.0.11 Release Notes**

Bugfix in *[DNF kickstart Plugin](#page-6-0)* packaging plugin.

#### <span id="page-15-2"></span>**2.30 0.0.10 Release Notes**

Provides *[DNF kickstart Plugin](#page-6-0)*. Bugfixes in some plugins.

Bugs fixed in 0.0.10:

- [Bug 1263699 dnf-plugin-snapper does not set cleanup type for snapshots](https://bugzilla.redhat.com/show_bug.cgi?id=1263699)
- [Bug 1225894 dnf-2 migrate: Error: Group 'fedora-release-nonproduct' does not exist.](https://bugzilla.redhat.com/show_bug.cgi?id=1225894)

#### <span id="page-15-3"></span>**2.31 0.0.9 Release Notes**

Provides show-leaves and versionlock. Fixed some crashes in migrate and repomanage.

Bugs fixed in 0.0.9:

- [Bug 1226607 \[abrt\] dnf: subprocess.py:573:check\\_output:CalledProcessError: Command '\[u'/usr/bin/yum](https://bugzilla.redhat.com/show_bug.cgi?id=1226607)[deprecated', u'-q', u'group', u'list', u'installed', u'-C'\]' returned non-zero exit status 1](https://bugzilla.redhat.com/show_bug.cgi?id=1226607)
- [Bug 1225282 Hide warnings from yum when executed from dnf](https://bugzilla.redhat.com/show_bug.cgi?id=1225282)
- [Bug 1230503 \[abrt\] dnf: repomanage.py:65:run:ValueError: invalid literal for int\(\) with base 10: 'KEEP'](https://bugzilla.redhat.com/show_bug.cgi?id=1230503)

#### <span id="page-15-4"></span>**2.32 0.0.8 Release Notes**

Many fixes in migrate plugin. Few cleanups in packagingi, now you can install *dnf-command(migrate)* to get *dnfplugins-extras-migrare* installed.

Bugs fixed in 0.0.8:

- [Bug 1208773 \[RFE\] Define virtual provides for DNF commands and suggest installing the appropriate one if](https://bugzilla.redhat.com/show_bug.cgi?id=1208773) [a command was not found](https://bugzilla.redhat.com/show_bug.cgi?id=1208773)
- [Bug 1211596 local: Missing Requires: /usr/bin/createrepo\\_c](https://bugzilla.redhat.com/show_bug.cgi?id=1211596)
- [Bug 1214807 "Malformed yum output" message when doing "dnf migrate"](https://bugzilla.redhat.com/show_bug.cgi?id=1214807)
- [Bug 1223034 \[abrt\] python-dnf: pycomp.py:88:write\\_to\\_file:UnicodeDecodeError: 'ascii' codec can't decode](https://bugzilla.redhat.com/show_bug.cgi?id=1223034) [byte 0xc3 in position 24: ordinal not in range\(128\)](https://bugzilla.redhat.com/show_bug.cgi?id=1223034)

## <span id="page-16-0"></span>**2.33 0.0.7 Release Notes**

Renamed orphans to leaves. Fixed some crashes in *[DNF tracer Plugin](#page-26-0)*, migrate and local. Renamed --repoid to --repo in repoclosure and repograph. Old option saved for compatibility.

Bugs fixed in 0.0.7:

- [Bug 1208614 disabling the dnf local plugin causes dnf to crash](https://bugzilla.redhat.com/show_bug.cgi?id=1208614)
- [Bug 1209864 The orphans plugin reports things as orphans that aren't](https://bugzilla.redhat.com/show_bug.cgi?id=1209864)
- [Bug 1209043 dnf migrate command fails](https://bugzilla.redhat.com/show_bug.cgi?id=1209043)

#### <span id="page-16-1"></span>**2.34 0.0.6 Release Notes**

Provides migrate and orphans.

Bugs fixed in 0.0.6:

• [Bug 1201471 - Tracer plugin ignores tracer errors](https://bugzilla.redhat.com/show_bug.cgi?id=1201471)

#### <span id="page-16-2"></span>**2.35 0.0.5 Release Notes**

Adapt packaging to install Python 3 version for F23+. Provides: debug

Bugs fixed in 0.0.5:

- [Bug 1187763 \[abrt\] dnf: tracer.py:59:transaction:NameError: global name 'installed' is not defined](https://bugzilla.redhat.com/show_bug.cgi?id=1187763)
- [Bug 1192779 \[abrt\] python3-dnf: tracer.py:93:\\_print\\_output:TypeError: Type str doesn't support the buffer](https://bugzilla.redhat.com/show_bug.cgi?id=1192779) [API](https://bugzilla.redhat.com/show_bug.cgi?id=1192779)

#### <span id="page-16-3"></span>**2.36 0.0.4 Release Notes**

Fixes in packaging, include man pages for plugins.

### <span id="page-16-4"></span>**2.37 0.0.3 Release Notes**

Trivial fixes in packaging, few improvements for plugins, tests for plugins. Provides: local, repograph and repoclosure. Bugs fixed in 0.0.3:

- [Bug 1177631 \[abrt\] dnf: connection.py:641:call\\_blocking:ValueError: Unable to guess signature from an](https://bugzilla.redhat.com/show_bug.cgi?id=1177631) [empty dict](https://bugzilla.redhat.com/show_bug.cgi?id=1177631)
- [Bug 991014 \[rfe\] \[plugins\] yum-plugin-local](https://bugzilla.redhat.com/show_bug.cgi?id=991014)

## <span id="page-17-0"></span>**2.38 0.0.2 Release Notes**

Provides repomanage, *[DNF rpmconf Plugin](#page-18-0)* and *[DNF tracer Plugin](#page-26-0)*.

Bugs fixed in 0.0.2:

• [Bug 1048541 - \[rfe\] \[plugins\] manage local repo \(yum-utils repomanage\)](https://bugzilla.redhat.com/show_bug.cgi?id=1048541)

## <span id="page-17-1"></span>**2.39 0.0.1 Release Notes**

Provides *[DNF snapper Plugin](#page-22-0)*.

## DNF rpmconf Plugin

<span id="page-18-0"></span>Handles .rpmnew, .rpmsave and .rpmorig after transactions.

## **3.1 Configuration**

/etc/dnf/plugins/rpmconf.conf

The minimal plugin configuration file should consists of *[main]* section with *enabled* parameter.:

[main] enabled = 1

#### **3.1.1 [main] section optional parameters**

**frontend** string, default: env

Defines which frontend should be used for merging. For list of valid frontends see  $r$ pmconf(8). When set to env, the command to use is taken from the environment variable \$MERGE.

**diff** boolean, default: False

Defines whether plugin should only display file differences.

#### **3.2 See Also**

rpmconf(8).

DNF showvars Plugin

<span id="page-20-0"></span>Display any defined DNF variables in sorted order. This plugin takes no arguments.

## **4.1 Synopsis**

dnf showvars

## **4.2 Examples**

```
$[FrostyX ~]-> dnf showvars
basearch=x86_64
releasever=29
$[FrostyX ~]->
```
## **4.3 See Also**

• 'DNF Variable documentation <https://dnf.readthedocs.io/en/latest/conf\_ref.html#files'\_

## DNF snapper Plugin

<span id="page-22-0"></span>Creates a pair of snapshots of root filesystem. One snapshot is created just before the transaction run (Pre). This means after a successful transaction check and successful transaction test. And another snapshot is created when the transaction has finished (Post). The user is not supposed to interact with the plugin in any way.

Warning: There is no mechanism to ensure data consistency during creating a snapshot. Files which are written at the same time as snapshot is created (eg. database files) can be corrupted or partially written in snapshot. Restoring such files will cause problems. Moreover, some system files must never be restored. Recommended is to only restore files that belong to the action you want to revert.

## DNF torproxy Plugin

#### <span id="page-24-0"></span>**6.1 Description**

Automatically pass all traffic in the tor network, and abort if tor is not running or blocked, to avoid any kind of identity leak.

However, if there is a specific proxy settings in the configuration, the plugin will not overwrite it, assuming that the user did set it on purpose.

## **6.2 Configuration**

#### /etc/dnf/plugins/torproxy.conf

The minimal content of conf file should contain main sections with parameters enabled and strict, otherwise plugin will not work. If the strict parameter is set to True, torproxy plugin will halt DNF in the case of Tor network unavailability.:

```
[main]
enabled = true
strict = false
```
If you do not want to use the default setup of tor, ie running it on the localhost, you can also specify the port and host of the tor client in a torproxy section like this:

```
[torproxy]
port = 9050
host = tor.example.org
```
## DNF tracer Plugin

## <span id="page-26-0"></span>**7.1 Plugin**

Calls [tracer](http://tracer-package.com/) after every successful transaction. It finds running applications which are outdated by transaction's packages.

There you can see DNF output with dnf-plugins-extras-tracer installed:

```
$[FrostyX ~]-> sudo dnf update vim-X11
...
Running transaction
 Upgrading : vim-common-2:7.4.179-1.fc20.i686 1/6
 Upgrading : vim-X11-2:7.4.179-1.fc20.i686 2/6
 Upgrading : vim-enhanced-2:7.4.179-1.fc20.i686 3/6
 ...
Upgraded:
 vim-X11.i686 2:7.4.179-1.fc20 vim-common.i686 2:7.4.179-1.fc20
 vim-enhanced.i686 2:7.4.179-1.fc20
You should restart:
 gvim
Done!
```
It is a good idea to restart those applications, because they can be potentially dangerous. They can contain old security issues, which are fixed in new version.

## See Also

- <span id="page-28-0"></span>• [DNF project homepage](https://github.com/rpm-software-management/dnf/)
- [Core DNF Plugins project homepage](https://github.com/rpm-software-management/dnf-plugins-core/)
- [Extras DNF Plugins project homepage](https://github.com/rpm-software-management/dnf-plugins-extras/)
- [DNF documentation](https://dnf.readthedocs.org/en/latest/)
- [DNF Plugins Core documentation](https://dnf-plugins-core.readthedocs.org/en/latest/)
- [Hawkey documentation](https://hawkey.readthedocs.org/en/latest/)

# CHAPTER<sup>9</sup>

Indices and tables

- <span id="page-30-0"></span>• genindex
- modindex
- search